# Salt Lake City Schools Computer Systems Reference Sheet

Example Student: Octavia Butler Student ID #: 923456 Born June 22, 1947 = 06/22/1947

#### To LOGIN to the school network the first time this year:

**Username:** first initial + last initial + student number **ob923456** 

**Password:** student's lowercase initials + two-digit month of birth + two-digit day of birth + four-digit year of birth.

So Octavia Butler's initial password would be **ob06221947**.

#### Students should then **change** their password by going here:

https://webaccess.slcschools.org/RDWeb/Pages/en-US/password.aspx

Or contact your teacher if you need help resetting your password.

#### To view your schedule and Grades:

PowerSchool: Start at Salt Lake City School District Home Page, Parent-Student Portal

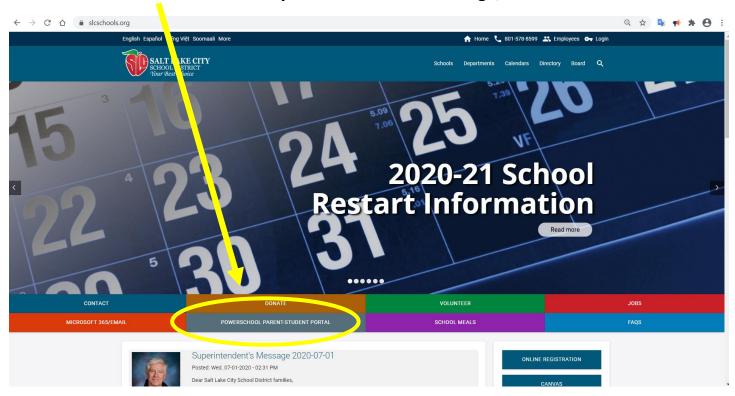

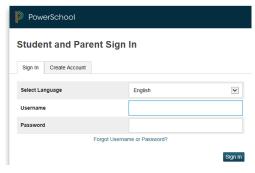

Username: same as above (initials + ID number)

Password: Same password you use for school network.

#### **Canvas: our Learning Management System**

#### You will find all your classes in Canvas.

https://slcschools.instructure.com or use quick link from SLCSD webpage.

You MUST use the above URL. Look for the SLC schools logo. If the page is blue, it will not work for you!

| SALT LAKE CITY<br>SCHOOL DISTRICT<br>Your Best Choice |
|-------------------------------------------------------|
| Sign in with your organizational account              |
| someone@example.com                                   |
| Password                                              |
| Sign in                                               |

Sign In: Enter your <u>school-generated email address</u>.

first name + dot.+ last initial + last three digits of student number

@slcstudents.org

Example: octavia.b456@slcstudents.org

Password is the same password you use to login to network.

(Note: your school email address will not end in gmail, msn, icloud, yahoo, or .com.)

## Microsoft Office 365 and Student email: <a href="https://login.microsoftonline.com/">https://login.microsoftonline.com/</a>

### Look for the SLC schools logo.

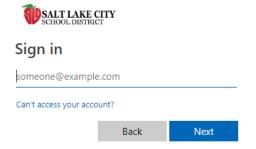

Sign in: Enter your school-generated email address (see info above).

Example: octavia.b456@slcstudents.org
Password is the same password you use to login to network.

#### https://myapps.microsoft.com

#### One-stop site to link to student applications

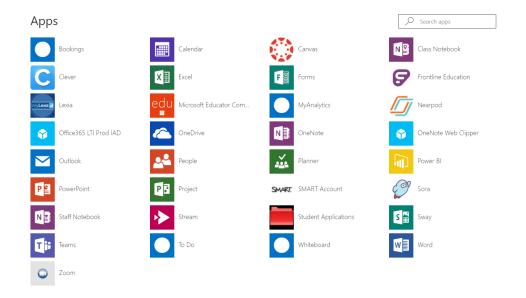